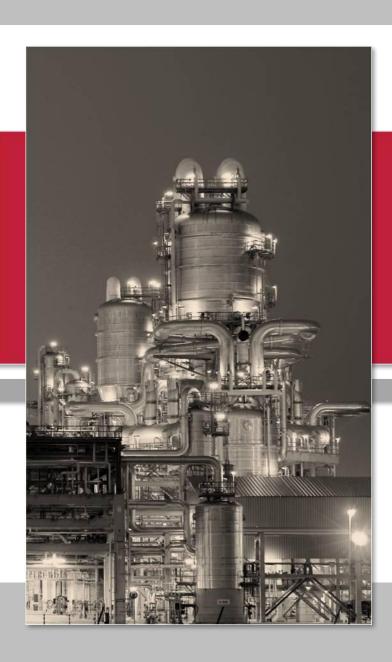

# **Site Graphics**

**Graphical Alarm Management System** 

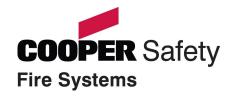

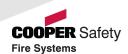

### **Cooper Site Graphics**

- Graphical aid to manage alarm activations
- Programmable to suit any application
  - Hospitals, universities, hotels, etc
- Simple, clear and user friendly
- Efficient management of critical systems
  - Fire Alarm
  - Emergency Lighting
- Allows Low-Skilled operation
  - PC based control
  - Improved record logging
  - Audit Trail
  - Multiple Users: 2000 max
  - Dongle protected

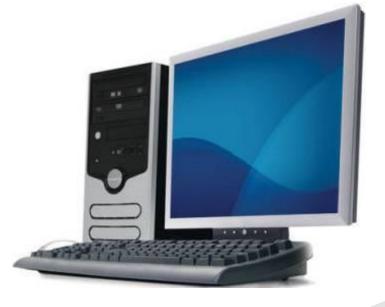

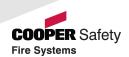

### **Cooper Site Graphics**

- Secure System
- Multiple Users and Multiple PC Workstations
- Image, Plan or Text Displays
- Simple Navigation & Control
- Current Event List and In-Depth Historical Analysis
- Windows XP, 2000 Compatible
- Choice of Specification

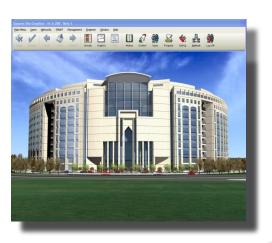

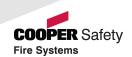

### System Application

- Large industrial or commercial sites
- Critical safety requirements
- Multiple building projects

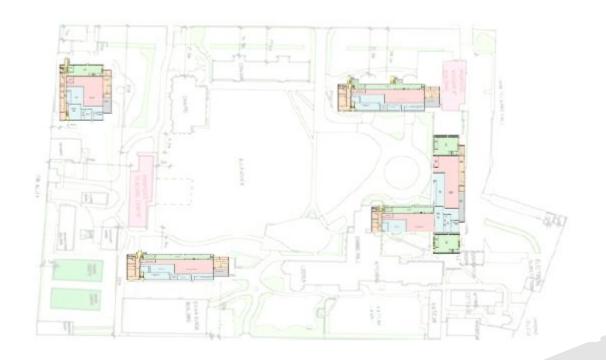

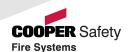

### System Application

- Efficient facilities management
- Alarm & Fault conditions

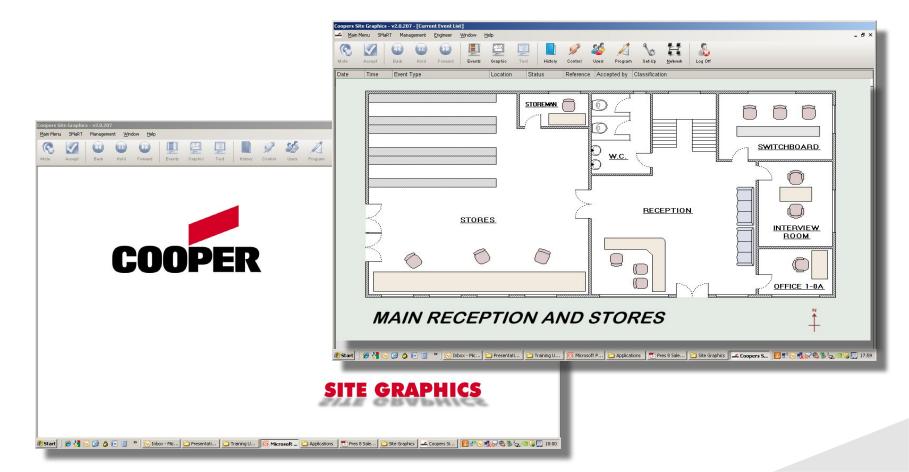

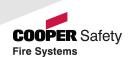

### System Schematic

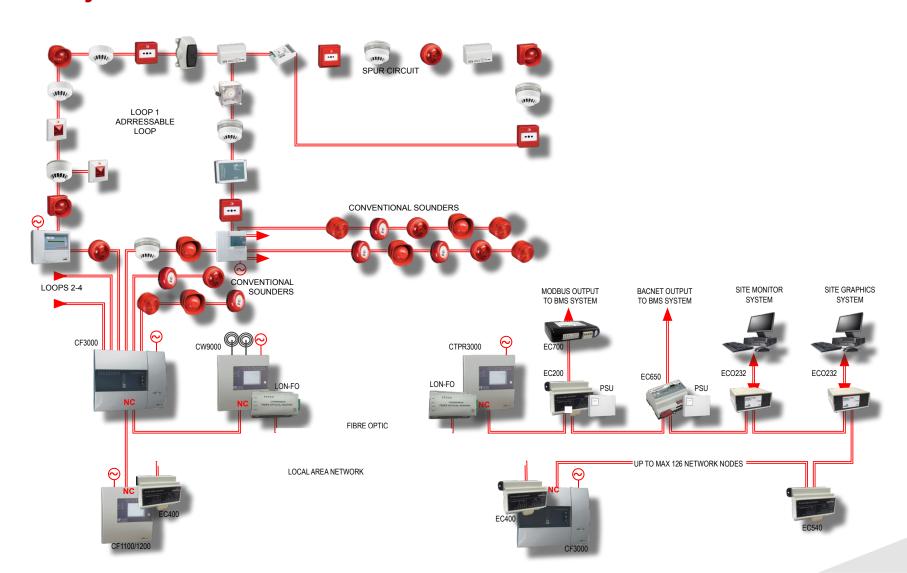

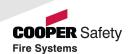

### System Schematic

Single PC to Cooper Fire network

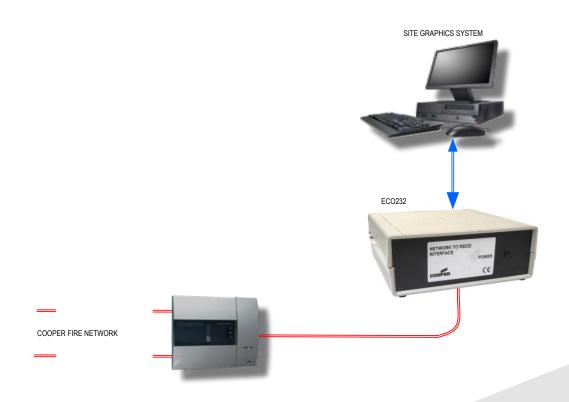

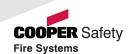

### System Schematic

- Multiple PC to Cooper Fire network
  - 1 Master PC
  - 20 Slave PCs max

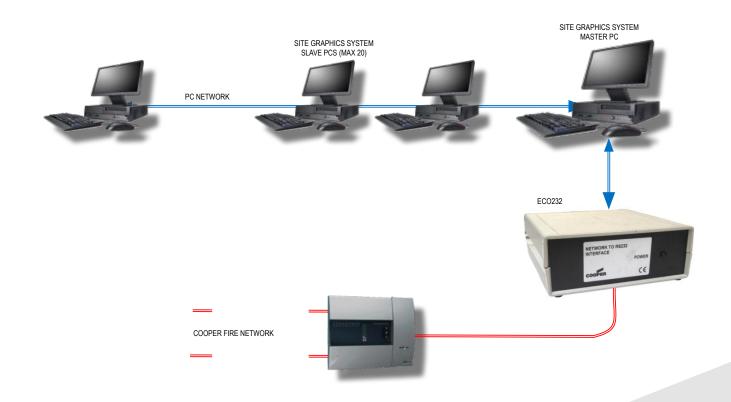

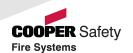

# Handware

#### EC0232 Connections

- LON to RS232 converter
  - Cooper Network to PC conversion hardware

REAR OF EC0232

COOPER FIRE LONWORKS NETWORK CONNECTIONS

- Requires 230V AC supply
- Requires network connection
- Requires PC RS232 serial connection

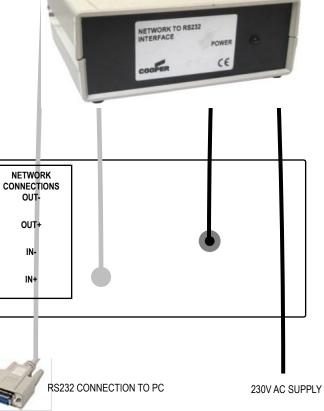

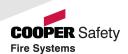

### Requirements

- Coded Dongle
  - Serial Number, Client ID, any additional options
  - Supplied with each software package
  - Not required to install and run software
  - Will not communicate with Panels without dongle
  - Dongle plugs into the PC parallel port
  - USB dongle is available on request

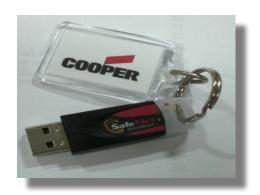

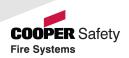

### Minimum PC Spec

- Intel Pentium 2GHz or equivalent
  - Windows 2000 SP4
  - Windows XP Professional SP2
- Memory
  - 512Mb min memory
  - 20Gb min disk space
- Graphics
  - 1024 x 768 XGA graphics card
  - 16 million Colours
- Connectivity
  - 1 6 serial ports depending on configuration
  - Parallel or USB for Coded Dongle
  - 10-100 Mps LAN connection for multiple work stations
- Misc
  - Windows compatible sound card
  - 2 button mouse and keyboard

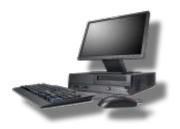

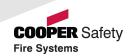

### **Functionality**

- Device Events
  - Device text transmitted by control panel
  - Trigger device alarm or fault to collect data
  - Data: 2-1-56/0 = Panel Address Loop No. Device Address / Input Type
  - Input types: 0 = Fire, 1 = Pre Alarm, 4 = Disablement, 6 = Fire Test, 8 = Fault
- Panel Events
  - Global Reset, Silence, Evacuate
  - Power Fault, Battery Fault, Charger Fault
  - Sounder Fault, Earth Fault, FPE and FRE Faults
- Disablement
  - Zone
  - Device

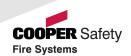

### Network Manager

#### Parameters

Baud Rate: 4800

Parity: NoneStop Bits:

Network Mon: 0

– Comm Port: As required

Panel x - Offset: 0

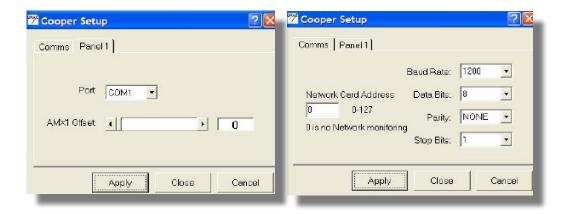

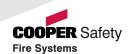

#### Network

- Network Manager Test Box
  - Engineer / Network Manager / Show Test Box
  - Count increases if active
  - Recheck settings if not
  - Network Poll

Every 30 seconds
Generates Communications Error message

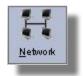

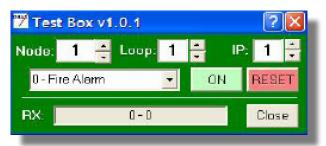

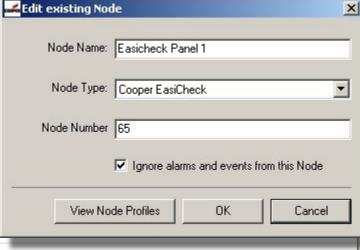

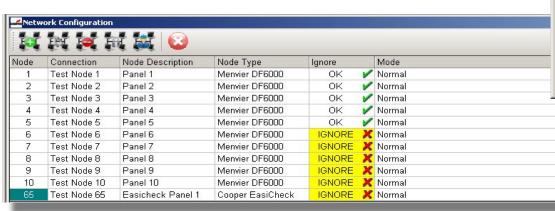

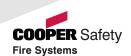

### **Getting Started**

- PC Graphics
  - 1024 x 768 Large Font
  - Display Properties / Settings / Advanced / DPI Settings / restart
  - WinXP: Display Properties (NOT Appearance / Font Size)
  - Logos and graphics may not display correctly with other font sizes
- Administrator Login required
  - Install Site Graphics software
  - InsertDongle
- Open Software, log-in (3112), configure Network Manager

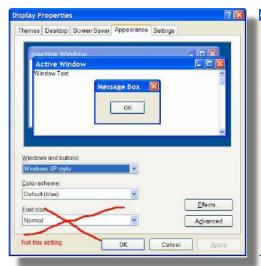

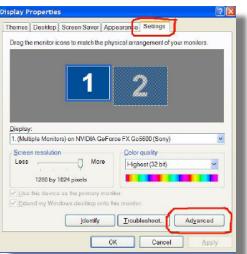

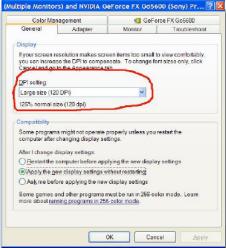

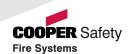

### **Graphics**

- Format
  - BMP preferred,
  - GIF, JPG, WMG also acceptable
  - 1004 x 556 pixel
- Preparation
  - Export from AutoCAD
  - Screenshot conversion through photo packages
- Import
  - Programming / Graphics Management / Import Picture File

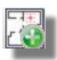

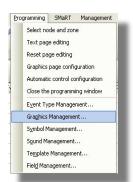

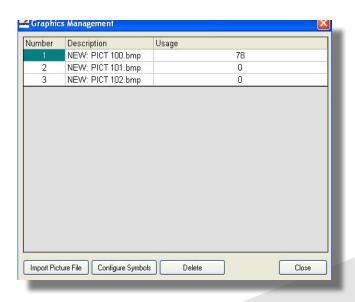

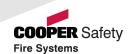

### Setup of Input States

- Program Inputs
  - Event types
  - Input alarm pages template
  - Reset Page template
  - Assign graphics to inputs
  - Allocate symbols
- Dialogue Box
  - Test Maps
- Control Buttons
  - Zoom, Controls, etc

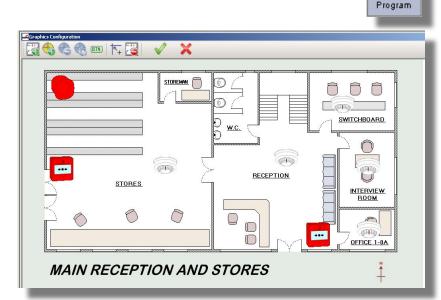

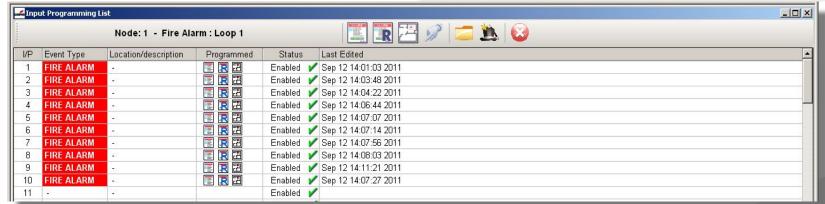

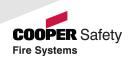

### **Symbols**

- Simple Symbols
  - 2 pictures for ON and OFF state of device
- Compound Symbols
  - 17 pictures for multiple states of device, ie Fault, Pre alarm, etc,

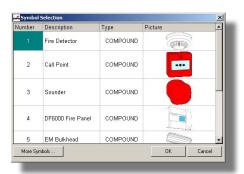

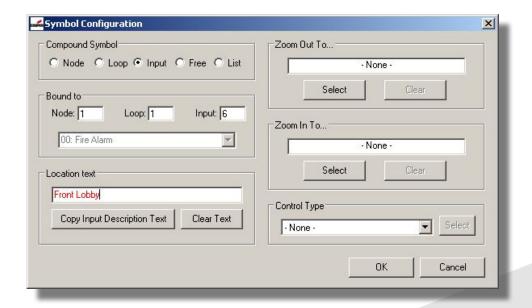

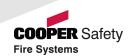

### **Operator Access**

- 2000 users max
  - Unique pass-code
- Profile
  - Definition of access rights

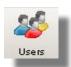

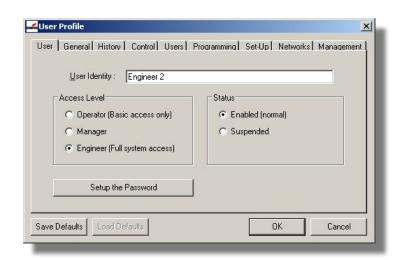

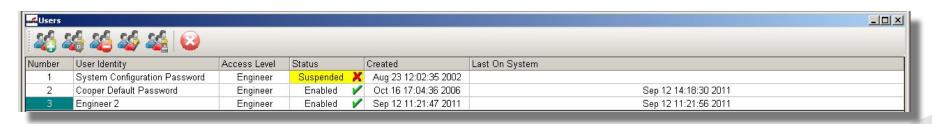

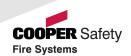

### **Event Types**

- Priority
- Handling
  - Initial Display of alarm
  - Text and Colour
  - Sounds
    - single or repeat
    - Mute on ACCEPT
    - WAV format

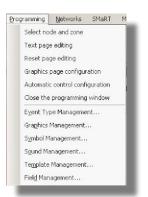

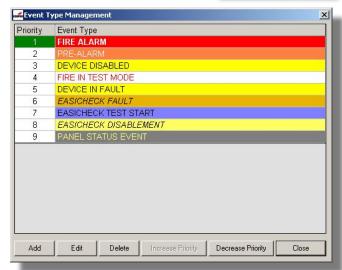

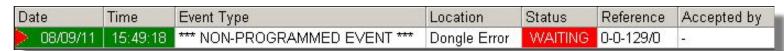

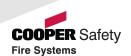

### **History**

- Event Log
  - Event History
  - Control History
  - Isolation History
  - System History
  - Service History
  - User History
- Search Tool
- Print Facility

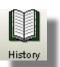

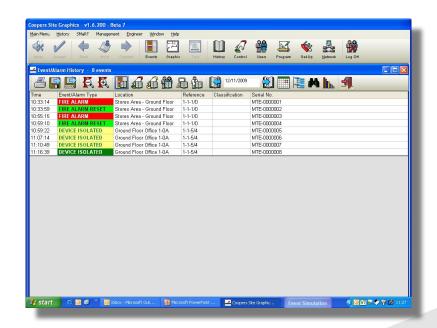

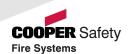

# **Examples**

### Sample Screens

- Site Image
- Site Plan
- Floor Plan
- Text Screens
- Combined Screens

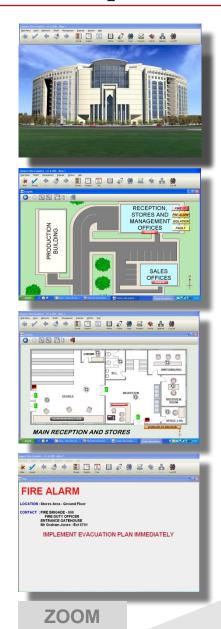

#### Coopers Site Graphics - v1.6.200 - Beta 7

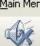

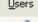

Main Menu Users Networks

SMaRT

Management

Engineer

<u>W</u>indow

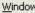

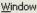

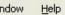

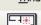

Graphic

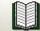

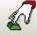

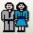

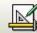

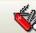

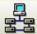

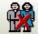

Control

Users

Network

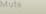

Events

History

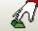

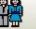

Program

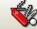

Set-Up

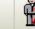

Log Off

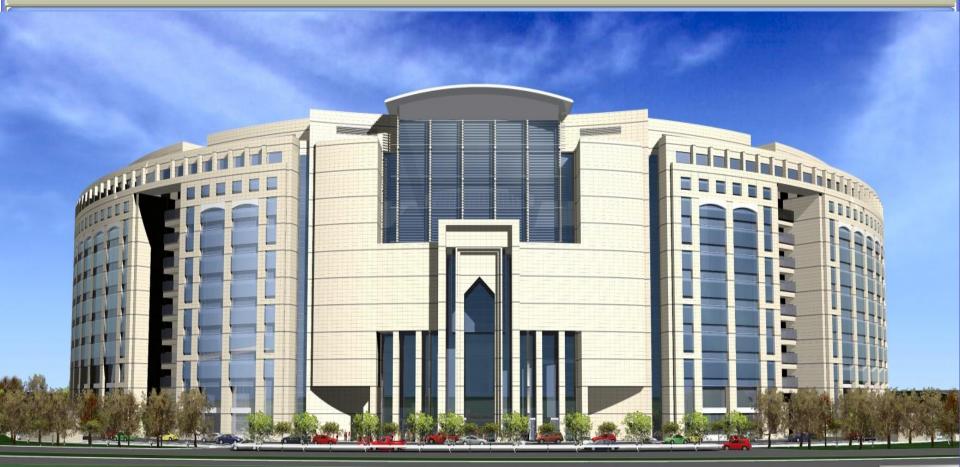

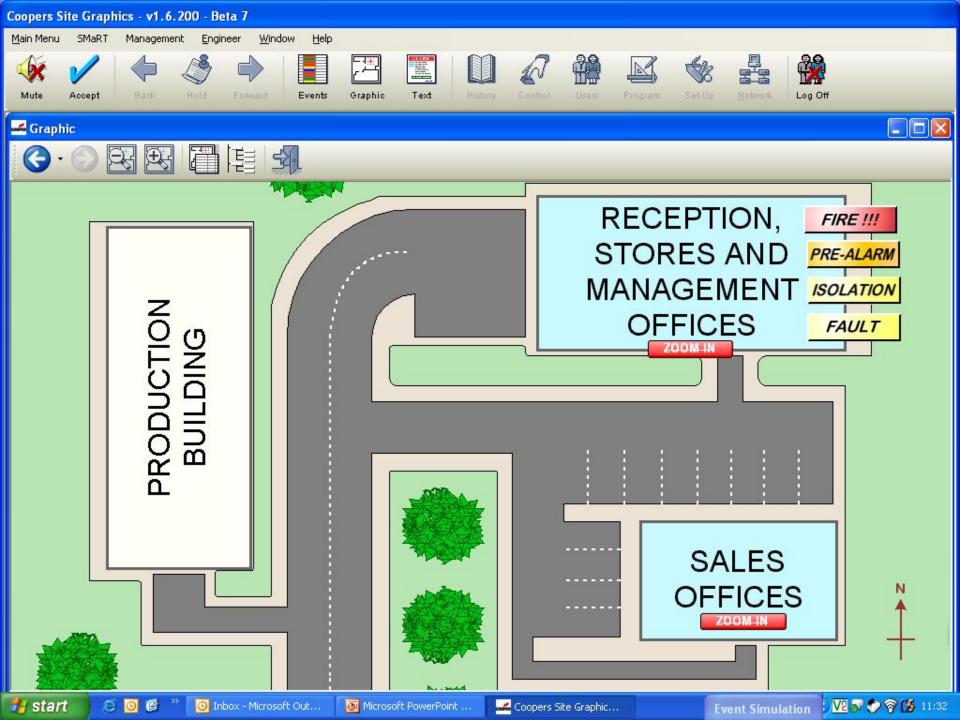

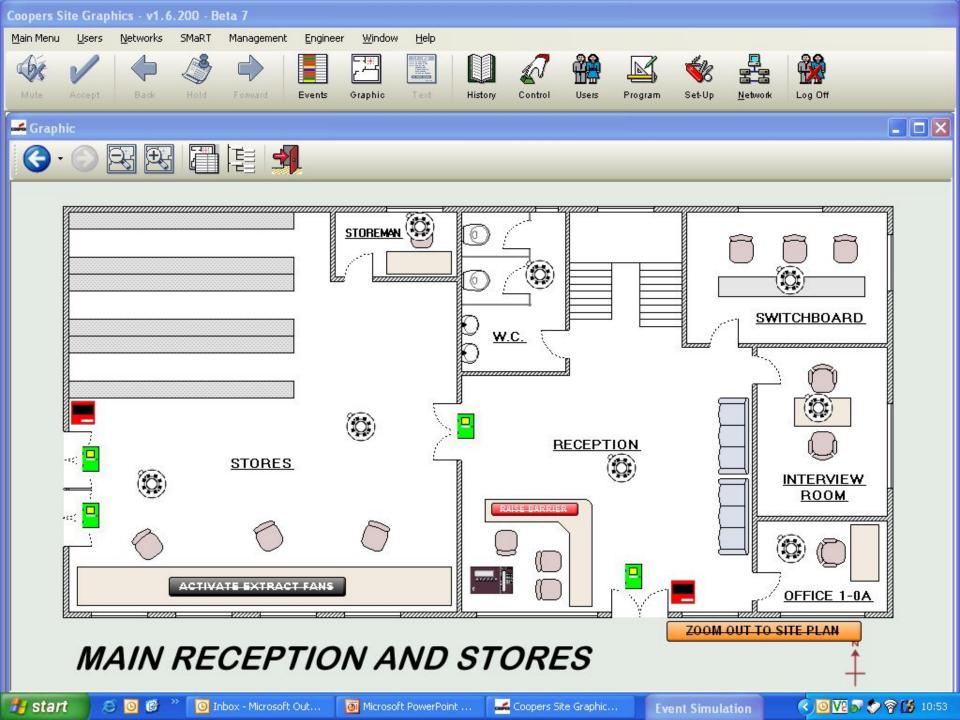

#### Coopers Site Graphics - v1.6.200 - Beta 7

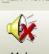

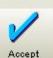

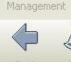

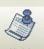

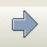

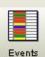

Help

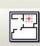

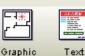

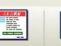

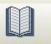

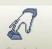

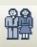

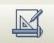

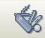

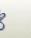

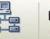

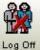

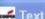

Text

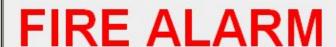

**LOCATION: Stores Area - Ground Floor** 

**CONTACT: FIRE BRIGADE - 999** 

FIRE DUTY OFFICER ENTRANCE GATEHOUSE Mr Graham Jones - Ext 6791

IMPLEMENT EVACUATION PLAN IMMEDIATELY

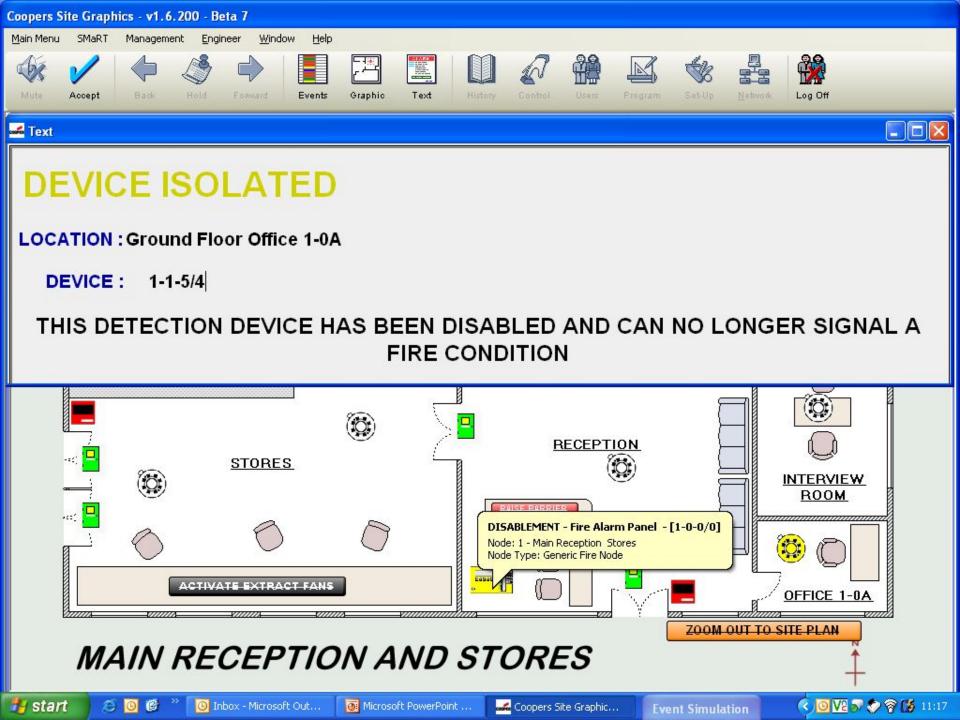

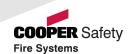

### Setup Steps

- Start Communications
- Prepare Maps and import
- Assign Graphics
- Add Symbols
- Use Dialogue Box to test maps
- Add Control Buttons for Zoom In/Out or Controls if required for multiple input states - e.g. detector fire, fault, disable, etc

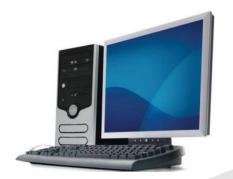

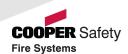

### Fault Finding

- No Communication
  - Check Network Text Box for comms
  - Configure Network Manager
  - Insert Dongle
  - Configure Panel for 'Panel X of Y'
- Event Graphics will not display in alarm
  - Check Event Priority
- Functions Missing
  - Enter the relevant programming screen first
  - Log on with engineer code
- Misc
  - Check graphics are 1004 x 556 pixels
  - Ensure your PC has Admin rights
  - Use the comprehensive Help files

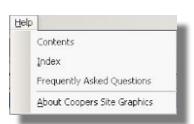

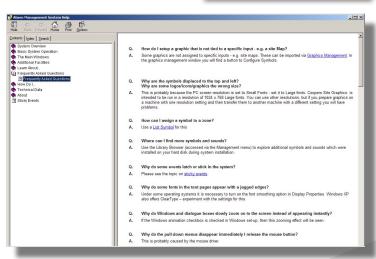

# Thank you!

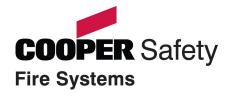